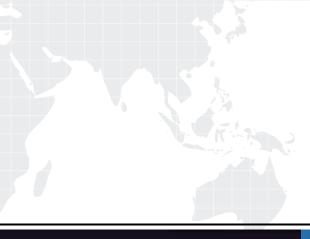

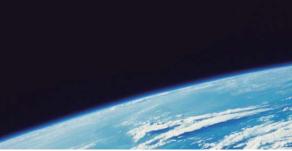

## **QUESTION & ANSWER**

Guías de estudio precisos, Alta tasa de paso!

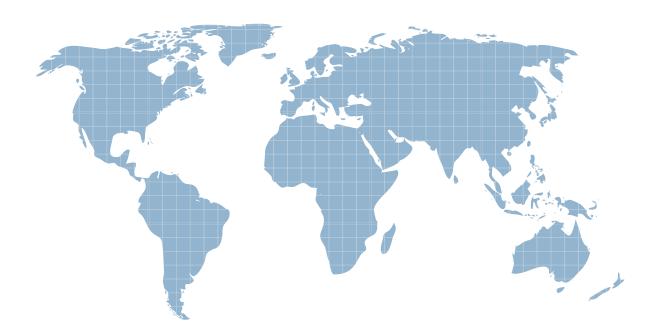

Ittest ofrece información actualizada de forma gratuita en un año!

http://www.ittest.es/

## Exam : MB6-513

## Title : AX 4.0 MorphX Solution Development

## Version : Demo

1. You want to debug server code. What must be considered before you begin? Choose the 2 that apply.

A. You must enable debugging on the server in the Server Configuration Utility.

B. The Debugger must be executed on the server.

C. Start AX32.EXE with the parameter -D.

D. Debugging may affect other concurrent users of the system. Answer: AD

2. How can a programmer use Microsoft Dynamics AX 4.0 to track long queries with a threshold of more than 100 milliseconds?

A. In the user options form, select SQL trace, check Infolog in the Long queries group, and set the threshold to 100.

B. Start Microsoft Dynamics AX 4.0 with the start up command -longqueries=100.

C. Enter the Threshold value 100 in the System trace form located in the Database folder of the Administrator tab of Main menu.

D. Select the SQL monitoring checkbox in the System monitoring form and enter the value 100. Answer: A

3. To edit the User Help in Microsoft Dynamics AX 4.0:

A. In Microsoft Dynamics AX 4.0, click F1 and then click Edit.

B. Edit the help in Microsoft Word and save it as an HTML document.

C. Decompile the chm file and edit the help using an HTML editor.

D. Open the Help node in the AOT and click edit on the help file. Answer: C

4. Use the Compare tool to: Choose the 3 that apply.

- A. Get a list of all changed application objects.
- B. Compare two layers of the same application object.

C. Update the current application object with modifications from the previous version.

D. Compare an application object from the previous version with the current version. Answer: BCD 5. Using the debugger, how can you determine that a variable has changed?

A. You can set a flag on a variable under the edit menu.

B. Watch the variable in the variables window or add the variable to the Watch window pane and it will turn red when changed.

C. The only way is to check all variables at every step.

D. Set a conditional break point on the variable. Answer: B